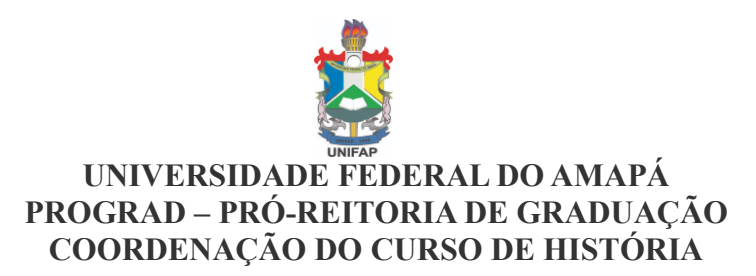

POP – Procedimento Operacional Padrão – (11.02.25.13.01) - Tutorial SIG (SIGAA) **Passo a Passo para Matrícula On-line 20...> Outras Turmas Abertas** – no SIGAA (**Alunos**)

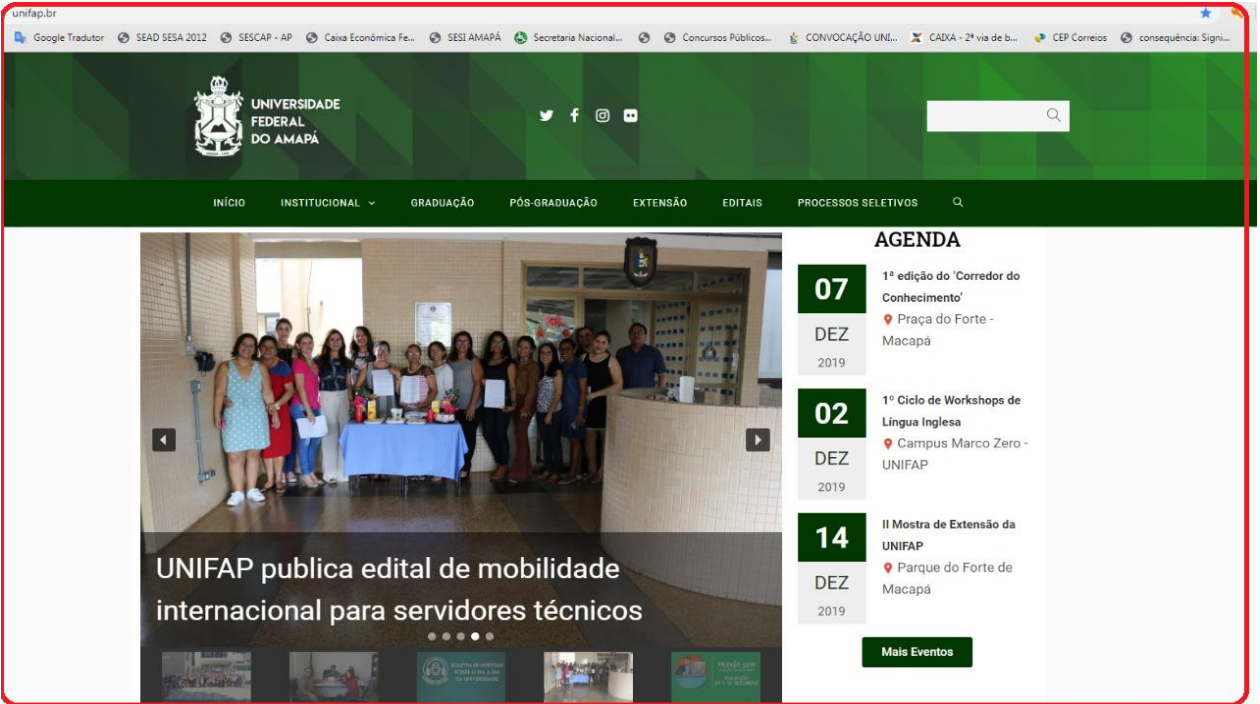

#### **1º Pto site da UNIFAP:<http://www.unifap.br/>**

**2º Pto site da UNIFAP, ir no final rodapé e clicar em SIGAA**

|                                                       | <b>Mais notícias</b>                                   |                                     |                           |
|-------------------------------------------------------|--------------------------------------------------------|-------------------------------------|---------------------------|
| <b>SERVIÇOS</b><br>目<br><b>Editais</b><br>Links Úteis | 41<br>Restaurante<br><b>Concursos</b><br>Universitário | Ouvidoria<br>Suporte NTI<br>Webmail | Licitações                |
|                                                       | <b>INSTITUCIONAL</b>                                   | <b>PRÓ-REITORIAS</b>                | <b>AMBIENTE ACADÊMICO</b> |
|                                                       | Apresentação                                           | <b>PROAD</b>                        | EAD - Departamento        |
|                                                       | <b>Documentos Oficiais</b>                             | <b>PROCRI - Internacional</b>       | EAD - Ambiente Moodle     |
| <b>UNIFAP</b><br>Universidade Federal do Amapá        | Auditoria interna                                      | <b>PROCRI</b>                       | <b>Biblioteca</b>         |
| Fale conosco                                          | Reitoria                                               | <b>PROEAC</b>                       | Calendário Acadêmico      |
| Email: unifap@unifap.br                               | <b>CONSU</b>                                           | PROGEP                              | Sala Virtual              |
|                                                       | Editora universitária                                  | <b>PROGRAD</b>                      | Restaurante Universitário |
|                                                       | <b>SERVIÇOS</b>                                        | <b>PROPLAN</b>                      | Portal de Periódicos      |
|                                                       | <b>SIGAA</b>                                           | <b>PROPESPG</b>                     | <b>CURSOS</b>             |
| <b>DUNADORIA</b>                                      | <b>SIPAC</b>                                           | <b>CAMPI</b>                        | Extensão                  |
|                                                       | <b>SIGRH</b>                                           | Campus Santana                      | Graduação                 |
|                                                       | <b>Suporte NTI</b>                                     | <b>Campus Binacional</b>            | Pós-Graduação             |
|                                                       | Webmail                                                | Campus Mazagão                      | <b>PARFOR</b>             |
|                                                       | SIGU                                                   |                                     |                           |

# **3º Pto Entrar no Sistema UNIFAP - SIGAA - Sistema Integrado de Gestão de Atividades Acadêmicas. <https://sigaa.unifap.br/sigaa/public/home.jsf>**

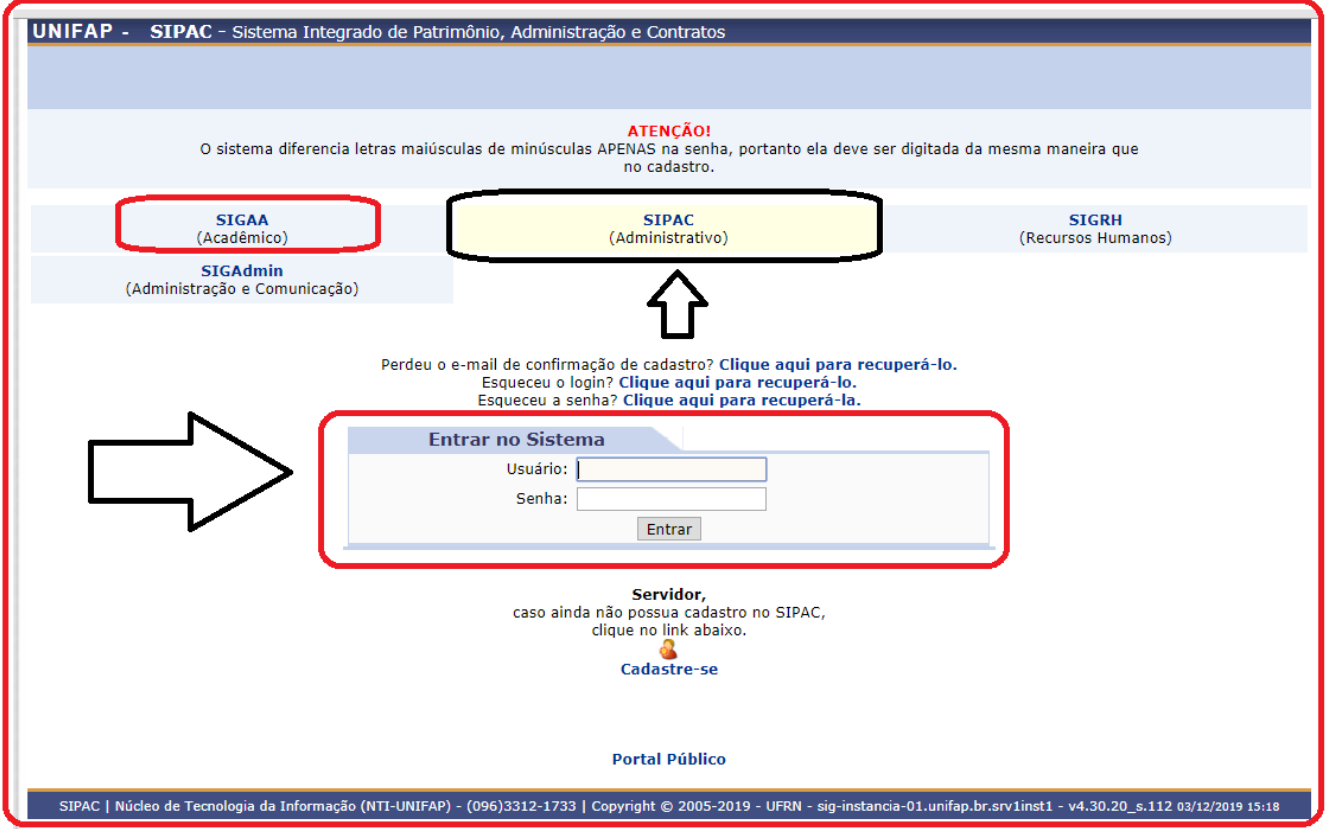

**4º Pto -** PORTAL DA C[OORDENAÇÃO](https://sigaa.unifap.br/sigaa/verPortalCoordenadorGraduacao.do) DO CURSO > MATRÍCULA EM ATIVIDADE > CONFIRMAÇÃO

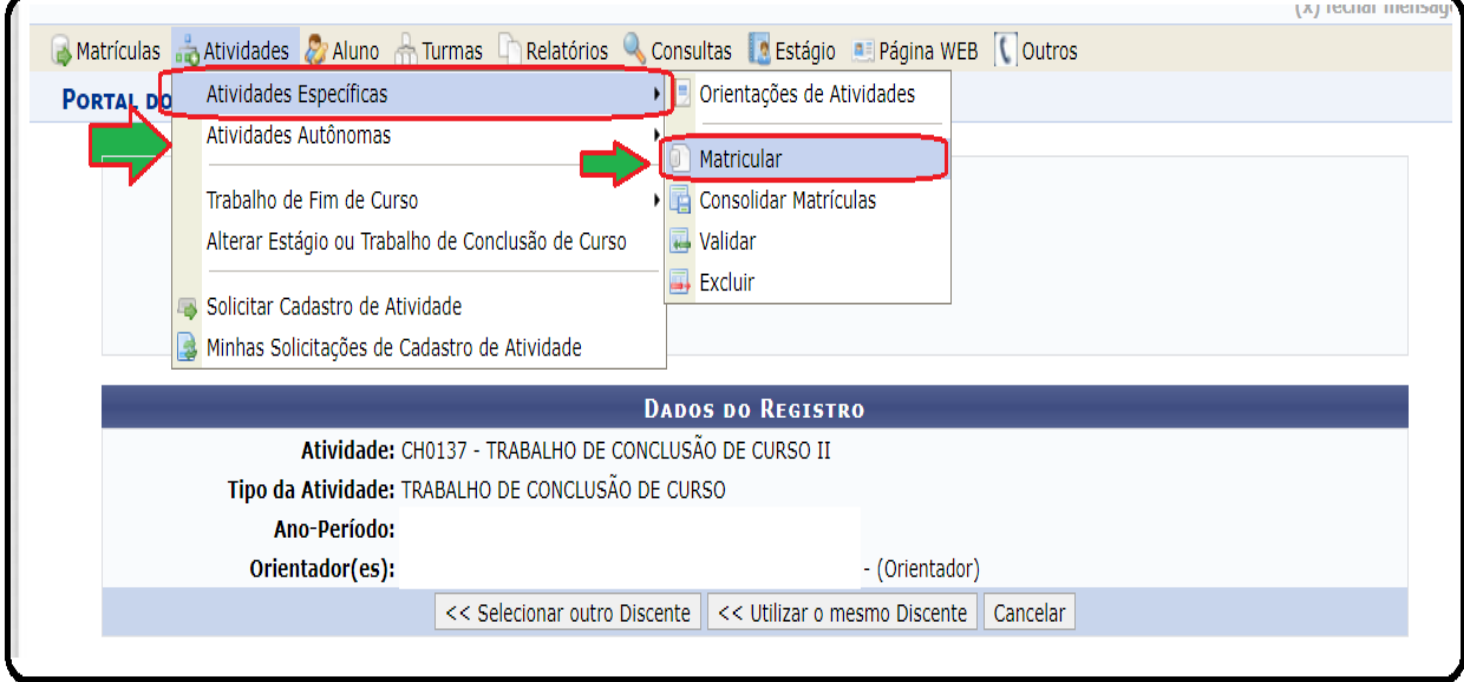

#### **PROGRAD – PRÓ-REITORIA DE GRADUAÇÃO** DEPARTAMENTO DE FILOSOFIA E CIÊNCIAS HUMANAS - DFCH (11.02.25.13) **COORDENAÇÃO DO CURSO DE HISTÓRIA 5º Pto -** PORTAL DA C[OORDENAÇÃO](https://sigaa.unifap.br/sigaa/verPortalCoordenadorGraduacao.do) DO CURSO > **BANCA DE DEFESA**

#### **Obs. Para chegar nessa fase e importantes que o discente ou presidente da banca (orientador) encaminhe a coordenação por e-mail (formato Word/pdf) TCC ou itens fundamentais conforme o pto.: 7**

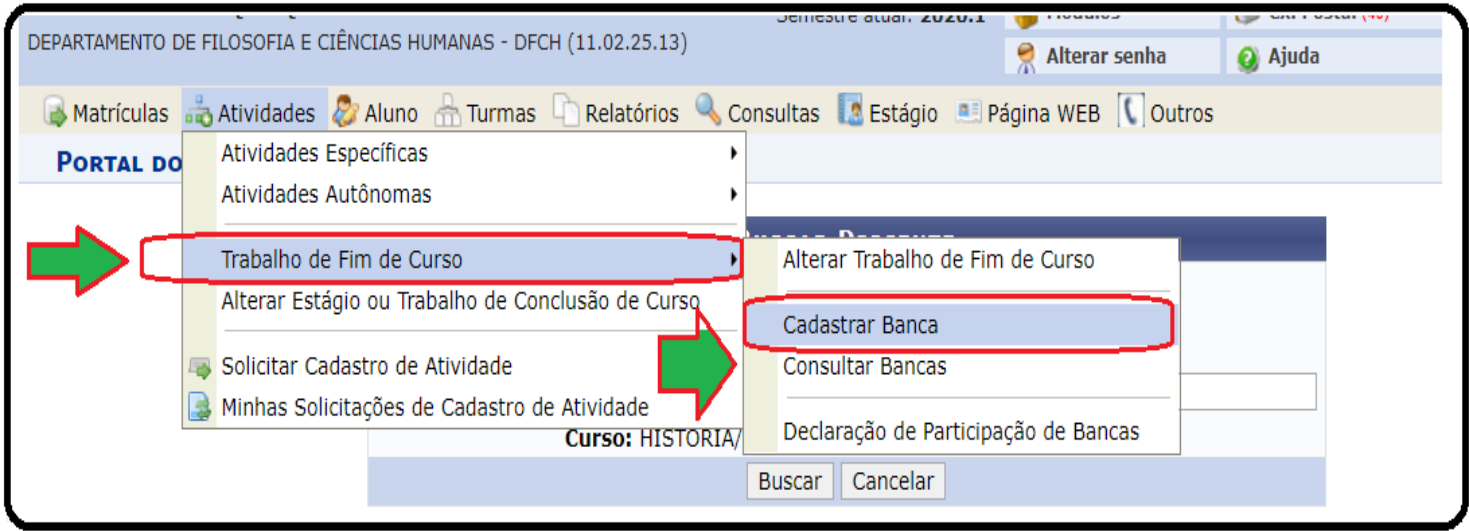

. Encaminhe para o e-mail: **[historia@unifap.br](mailto:historia@unifap.br)** ou através do formulário eletrônico on-line: **<https://graduacao.unifap.br/historia>** > Outras Opções > **[Requerimento Eletrônico On-line](http://www.inscricoes.hol.es/atend_digital_historia/)**

# **6º Pto -** PORTAL DA C[OORDENAÇÃO](https://sigaa.unifap.br/sigaa/verPortalCoordenadorGraduacao.do) DO CURSO > **BANCA DE DEFESA**

. Após, o envio dos dados (TCC) do aluno ou orientador(a), a coordenação providenciará o cadastro da banca, substituindo dessa forma a obrigatoriedade da ATA IMPRESSA.

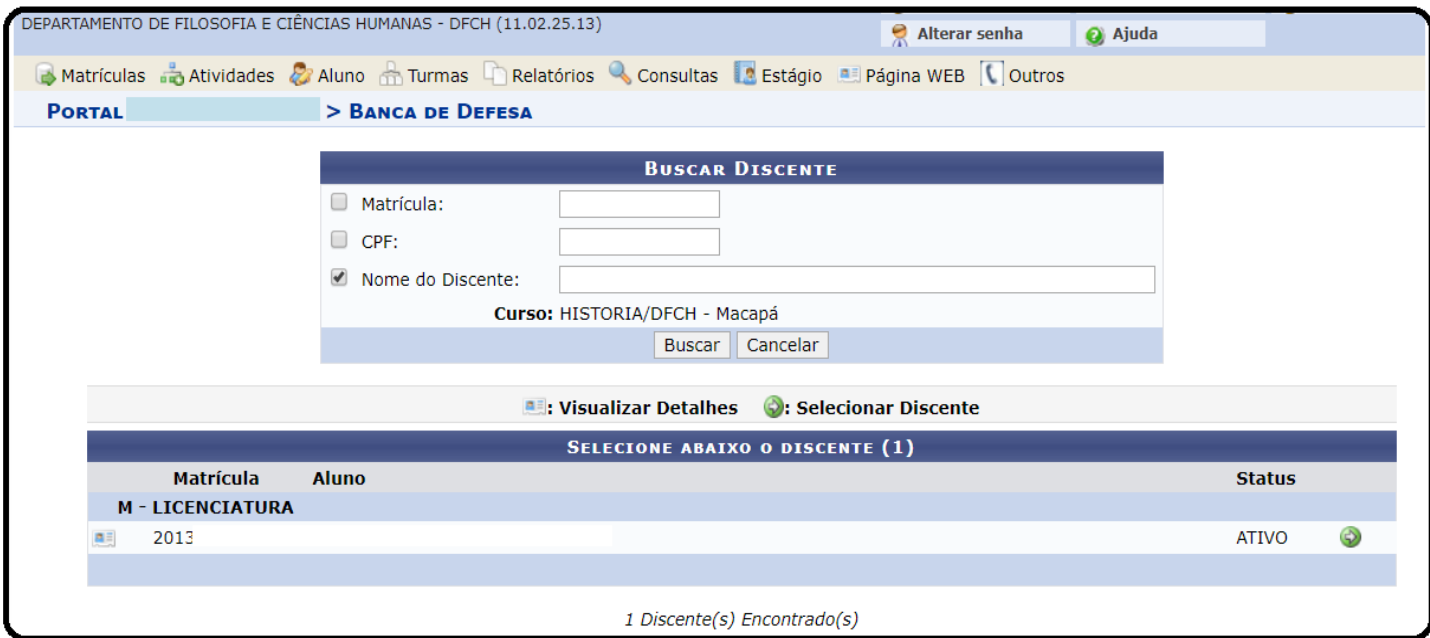

# **7º Pto -** PORTAL DA C[OORDENAÇÃO](https://sigaa.unifap.br/sigaa/verPortalCoordenadorGraduacao.do) DO CURSO > **BANCA DE DEFESA**

**★.** Caro Usuário.

Nesta tela você poderá informar os dados da banca do **discente selecionado**, assim como:

# **★. Título do trabalho, ★. Local, ★.** Data e hora de sua realização.

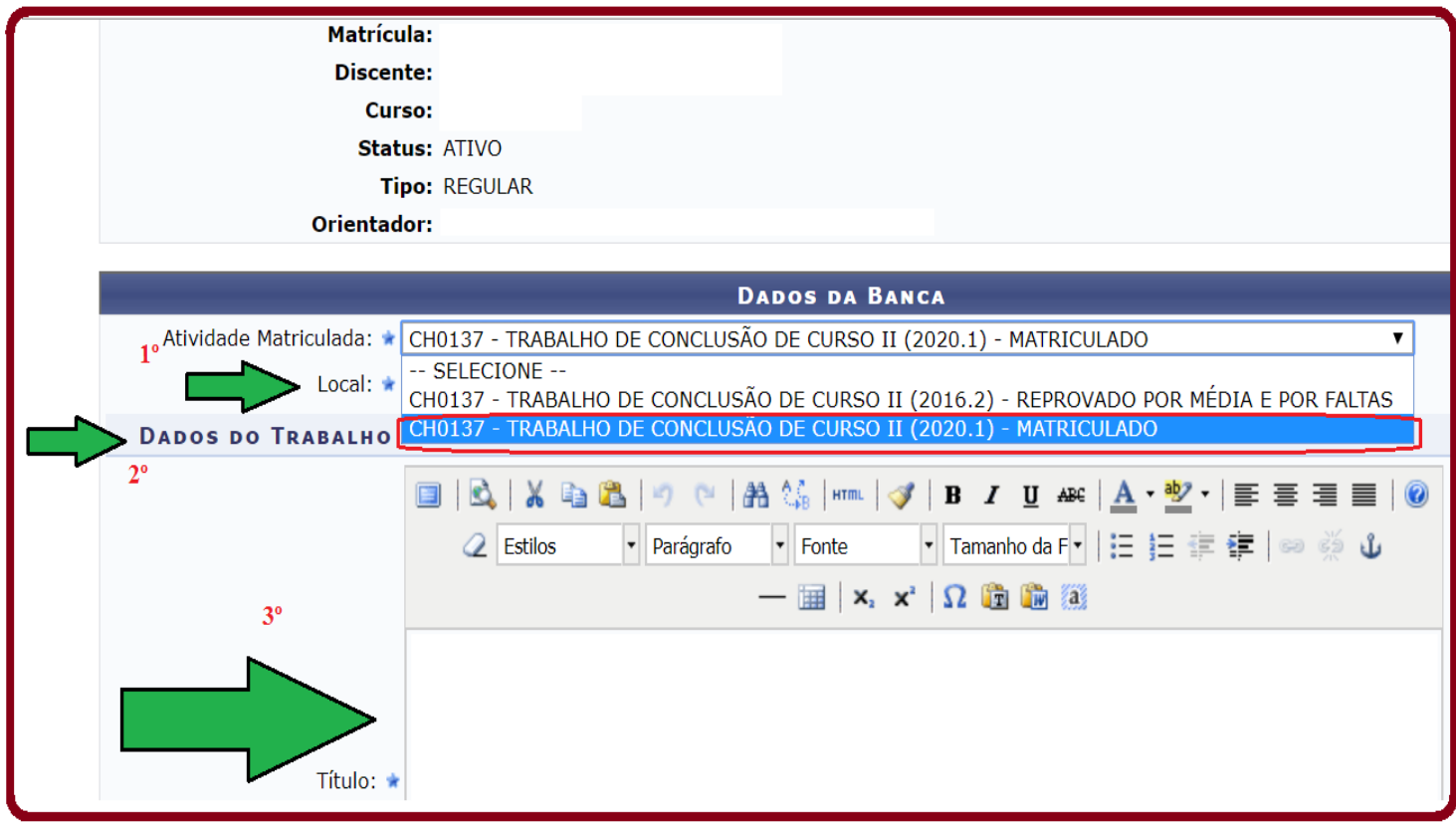

**8º Pto –** CADASTRO DAS INFORMAÇÕES, BÁSICAS DO TRABALHO DE CONCLUSÃO DE CURSO.

**★.** Caro Usuário,

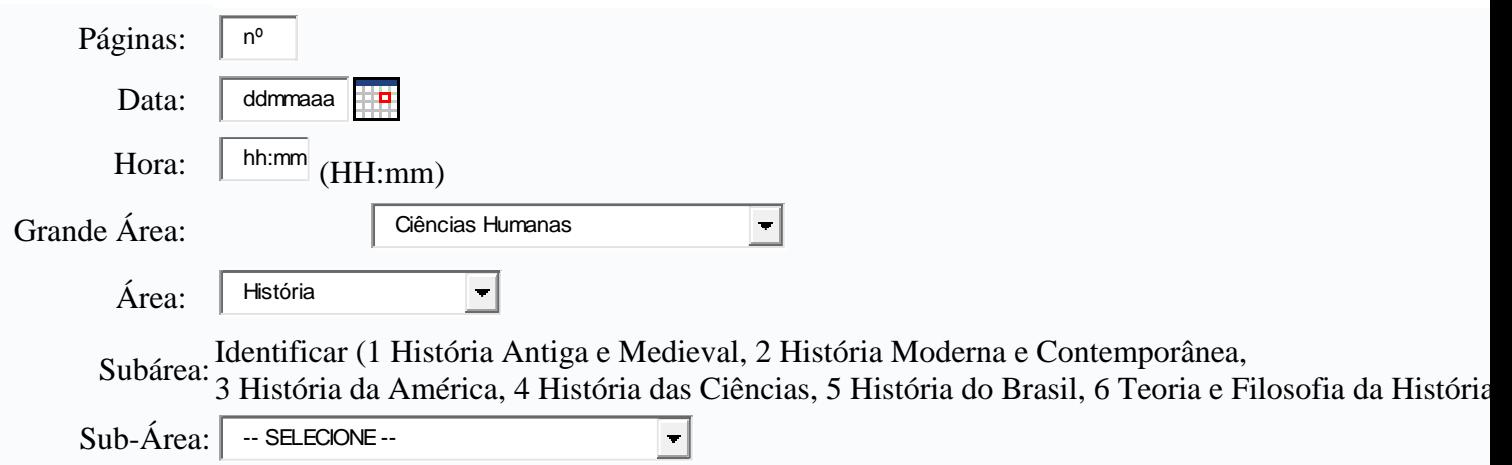

**9º Pto – Inserir o RESUMO**, **PALAVRAS CHAVE**, E CASO NECESSÁRIO OBSERVAÇÕES:

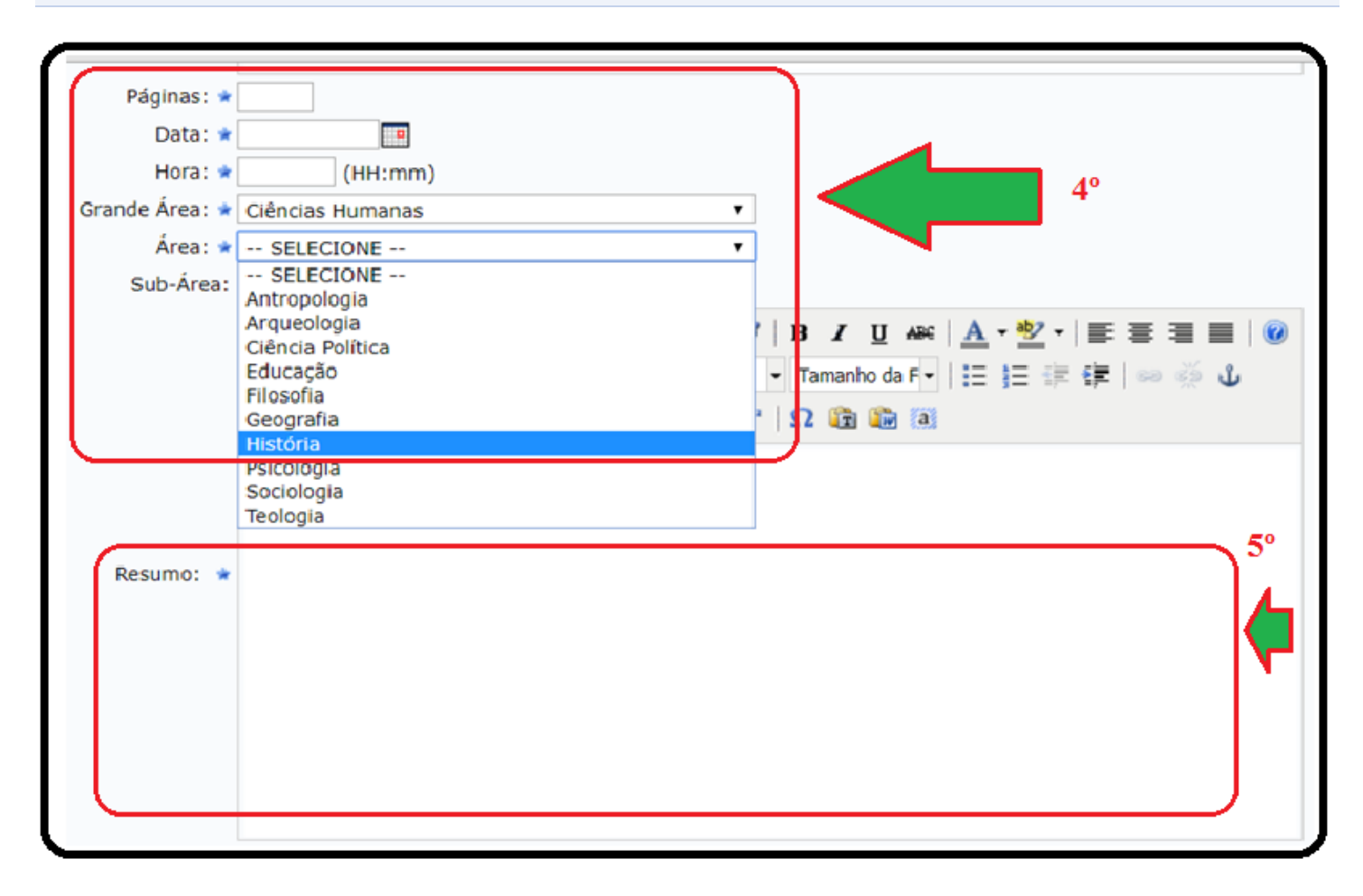

#### **9.1º Pto -**PORTAL DA C[OORDENAÇÃO](https://sigaa.unifap.br/sigaa/verPortalCoordenadorGraduacao.do) DO CURSO > **BANCA DE DEFESA, CONTINUAÇÃO DA INSERÇÃO DOS DADOS DA BANCA.**

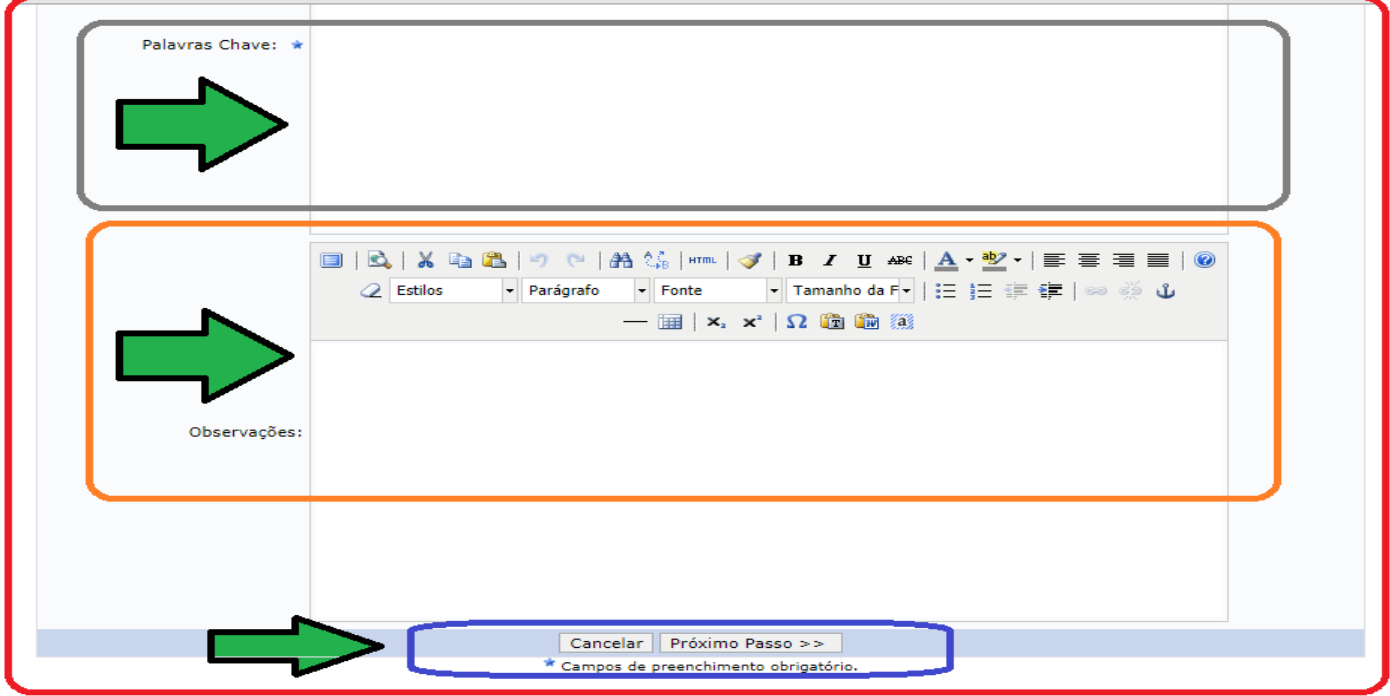

# **10º Pto -**PORTAL DA C[OORDENAÇÃO](https://sigaa.unifap.br/sigaa/verPortalCoordenadorGraduacao.do) DO CURSO <sup>&</sup>gt;BANCA DE DEFESA > **MEMBROS DA BANCA**

E importante, que todos os membros estejam cadastrados no sistema, no caso de orientadores ou membros externos, poderá ser credenciado conforme [Instrução Normativa 11/2020 –](https://www2.unifap.br/historia/2020/02/03/in_11-2020-cch_prof_voluntario/) CCH, ORIENTADOR VOLUNTÁRIO (docente externo), e diminuindo assim o excesso a burocracia conforme legislação em vigor: [Art. 5 do Inciso II, da Lei 13.726/2018,](http://legislacao.planalto.gov.br/legisla/legislacao.nsf/Viw_Identificacao/lei%2013.726-2018?OpenDocument) "sugerir medidas legais ou [regulamentares que visem a eliminar o excesso](http://www.planalto.gov.br/ccivil_03/_ato2015-2018/2018/Lei/L13726.htm)  [de burocracia.](http://www.planalto.gov.br/ccivil_03/_ato2015-2018/2018/Lei/L13726.htm)

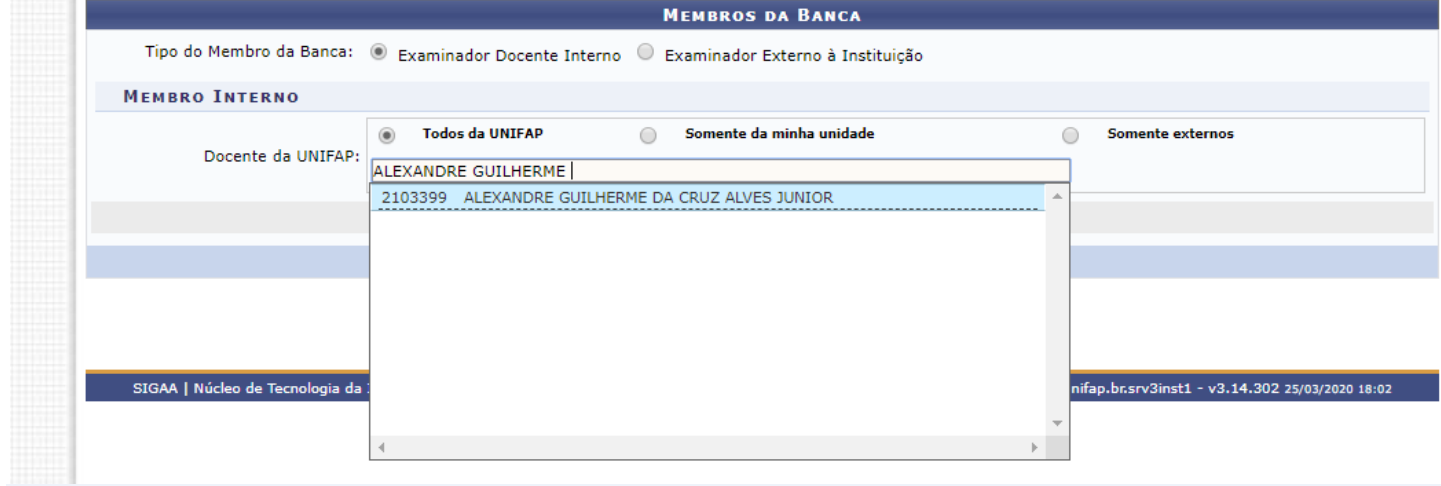

**10.1 Pto -**PORTAL DA C[OORDENAÇÃO](https://sigaa.unifap.br/sigaa/verPortalCoordenadorGraduacao.do) DO CURSO <sup>&</sup>gt;BANCA DE DEFESA > **MEMBROS DA BANCA**

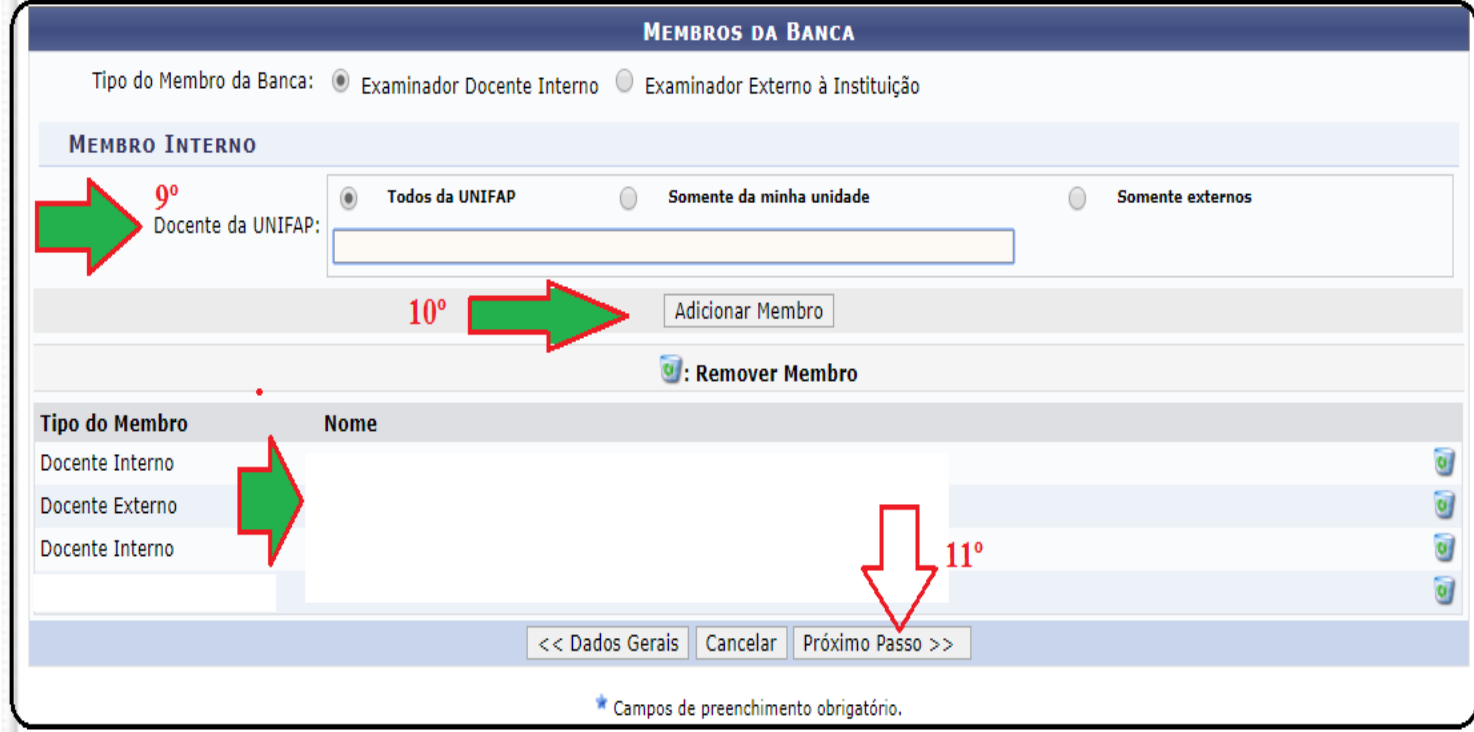

. Após inserção, conforme abaixo na imagem, seguiremos ao próximo passo.

. Como podemos verifica, Tipo do Membro (Docente Interno e/ou Docente externo), embora exista a Resolução 11/2008 – CONSU/UNIFAP – Normatização do TCC, acima desta está a lei federal da desburocratização (a Lei 13.726 de 10 de outubro de 2018 racionaliza atos e procedimentos administrativos dos Poderes da União), *o ato de registrar nota do aluno apesar de ser acadêmico e um ato administrativo, pois formaliza o procedimento de registro no histórico escolar do(a) discente.* tal exigência, podendo ser apresentado ao colegiado ou feito de forma *ad referendum* pela coordenação.

**11 Pto -**PORTAL DA C[OORDENAÇÃO](https://sigaa.unifap.br/sigaa/verPortalCoordenadorGraduacao.do) DO CURSO <sup>&</sup>gt;BANCA DE DEFESA > **> RESUMO**

# . Após inserção, conforme abaixo na imagem, seguiremos ao próximo passo (**CONFIRMAR** OPERAÇÃO).

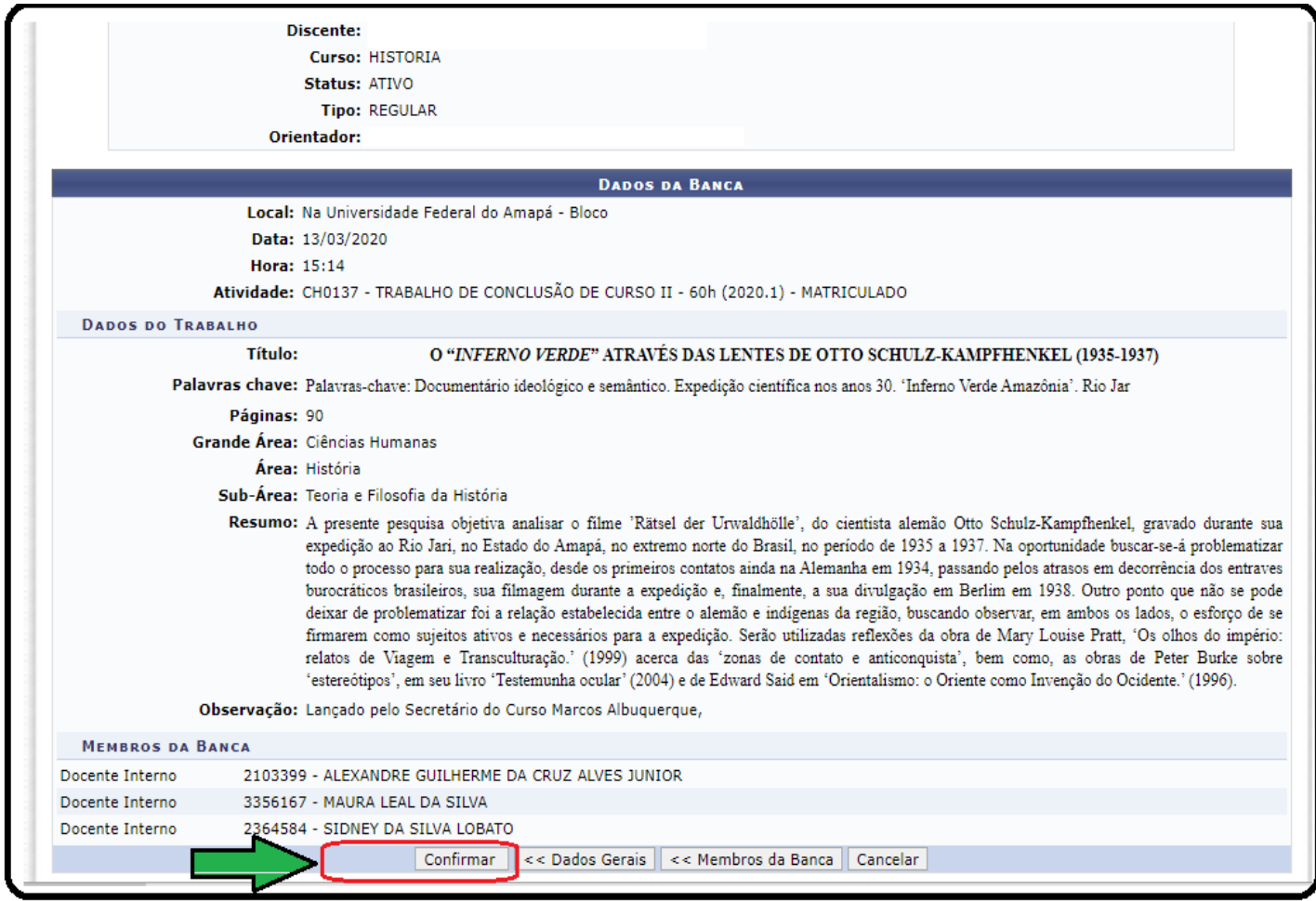

**Operação realizada com sucesso!**

. 11.1 - Concluído procedimento de registro da banca de TCC, através do portal da Coordenação do curso, com utilização da ferramenta SIG (SIGAA),

. 11.2 – Após o registro o presidente da banca/orientador (a), poderá lançar a nota, do aluno (a), CONFORME deliberado pela banca agendada no ato da defesa do TCC do (a) discente (**Pto 07**)**.** 

. 11.3 – A Ata de Defesa do TCC, e um documento de cunho facultativo, e não obrigatório para o ato, devido as novas mudanças normatizadas pela ordem de serviço 03/2017 – [REITORIA, assim como a Lei 13.726/2018](https://www2.unifap.br/historia/2019/12/19/atend_eletronic/) (institui o Selo de Desburocratização e Simplificação).

. 11.4 – Caso necessário e para fins de estética, a Coordenação do Curso disponibilizou para download o arquivo digital **[ATA\\_DEFES\\_TCC\\_BANCA](http://www2.unifap.br/historia/files/2020/02/MODE_ATA_DEFES_TCC_BANCA.pdf)**,  $\blacktriangleright$  [https://www2.unifap.br/historia/documentos-uteis/atividades](https://www2.unifap.br/historia/documentos-uteis/atividades-academicas/)[academicas/](https://www2.unifap.br/historia/documentos-uteis/atividades-academicas/) (para impressão) a critério da banca (orientador ou membro) e até mesmo do (discente).

# **12º Pto –** MENU PRINCIPAL

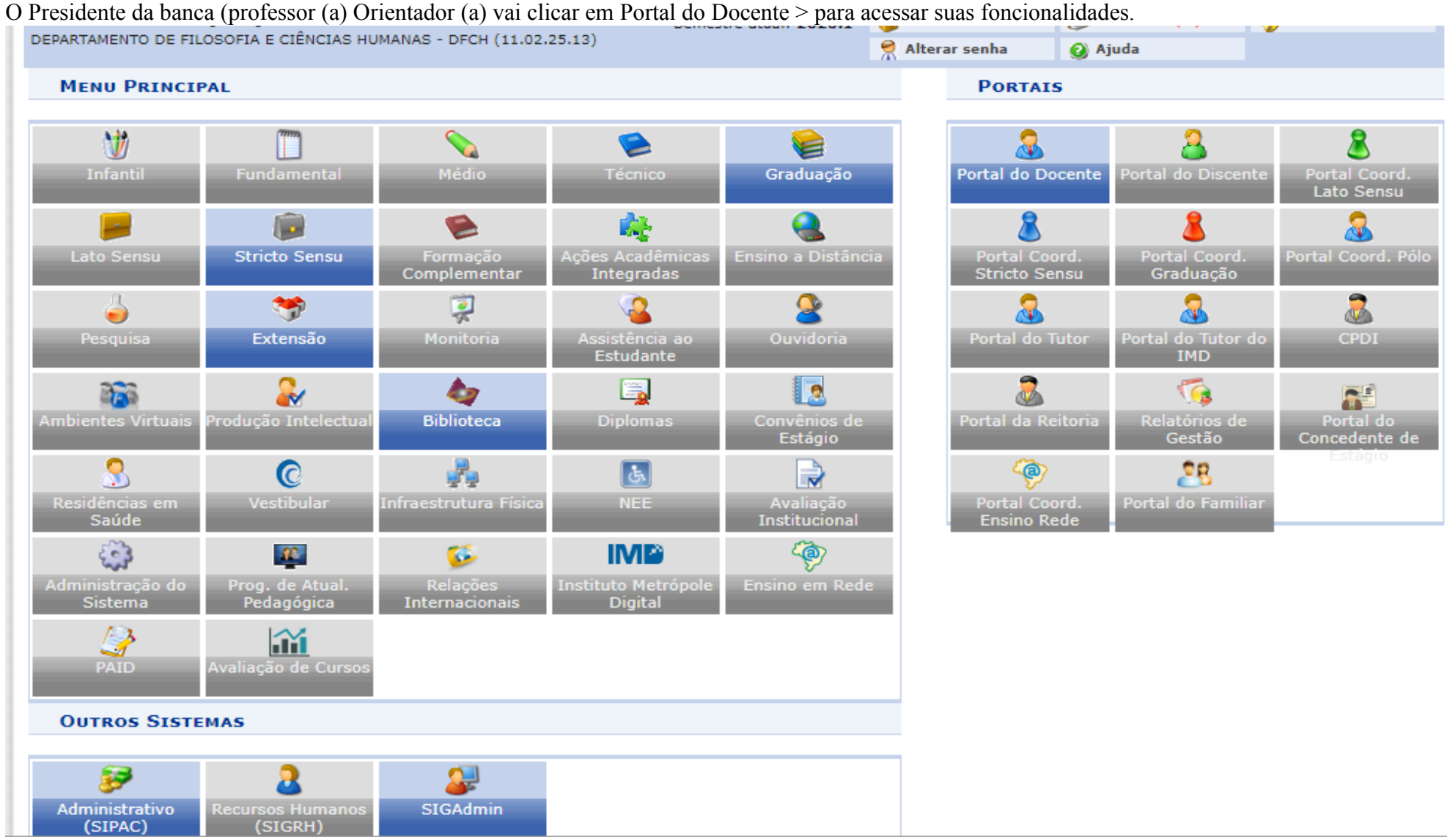

Após entrar no sistema com seu login e senha:

# **PROGRAD – PRÓ-REITORIA DE GRADUAÇÃO** DEPARTAMENTO DE FILOSOFIA E CIÊNCIAS HUMANAS - DFCH (11.02.25.13) **COORDENAÇÃO DO CURSO DE HISTÓRIA 13º Pto –** P[ORTAL DO](https://sigaa.unifap.br/sigaa/verPortalDocente.do) DOCENTE > CONSOLIDAR ATIVIDADE ACADÊMICA

# . 13.1 – Ensino > Orientação Acadêmica – Graduação **> consolidar TCC** e **Estágio**

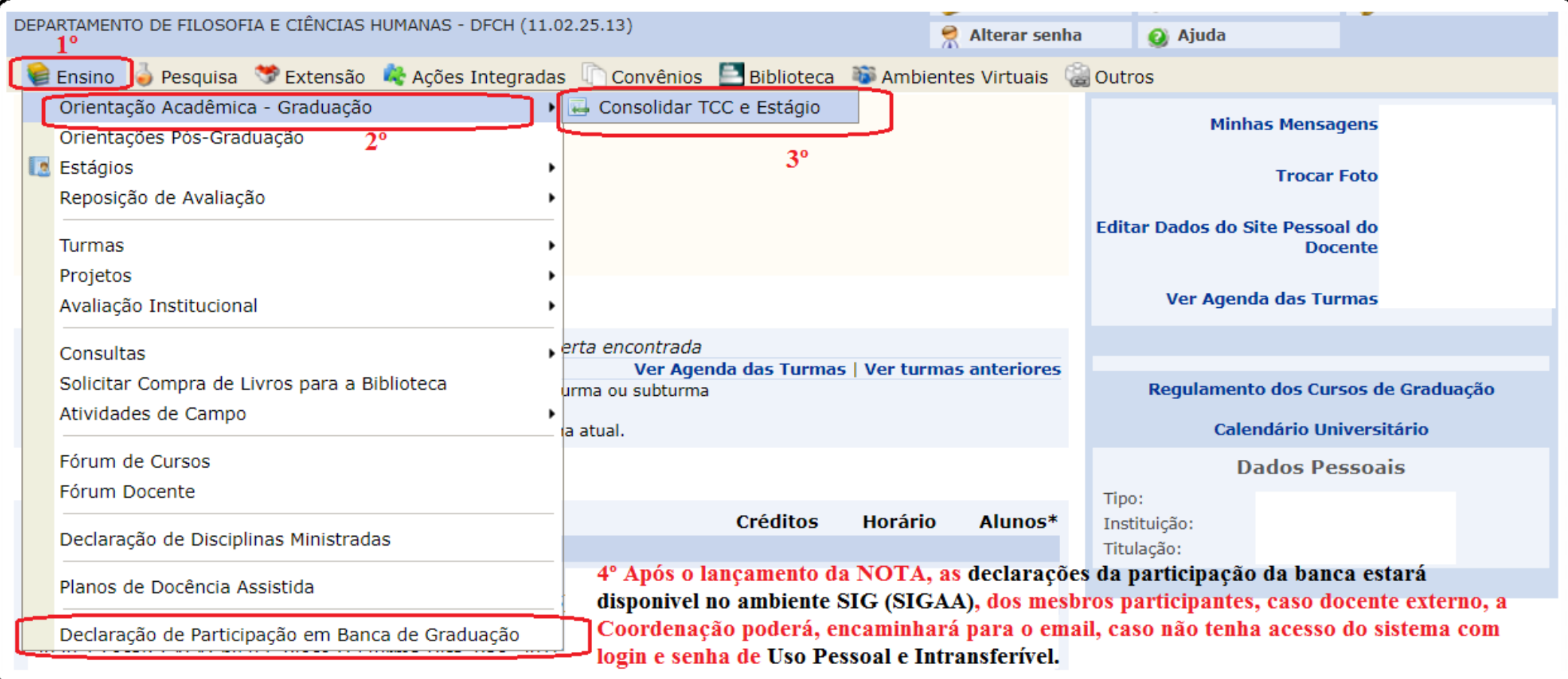

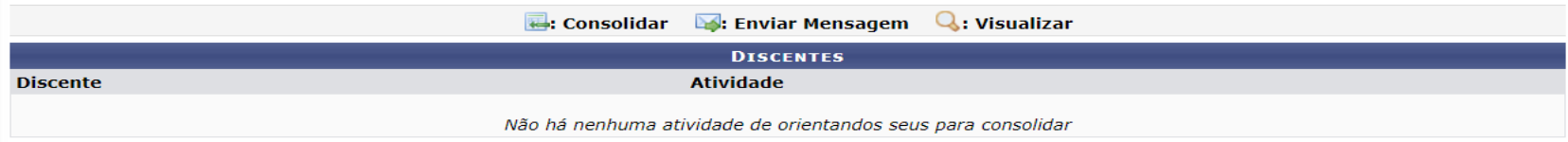

**13.2 Pto – Após clicar nos seguintes passo:** Ensino > Orientação Acadêmica – Graduação **> consolidar TCC** e **Estágio**

. O Presidente da Banca (Orientador), vai lançar a nota final (acordada e deliberada pela banca),

### CONSOLIDAÇÃO DE ATIVIDADE > **REGISTRO DA ATIVIDADE**

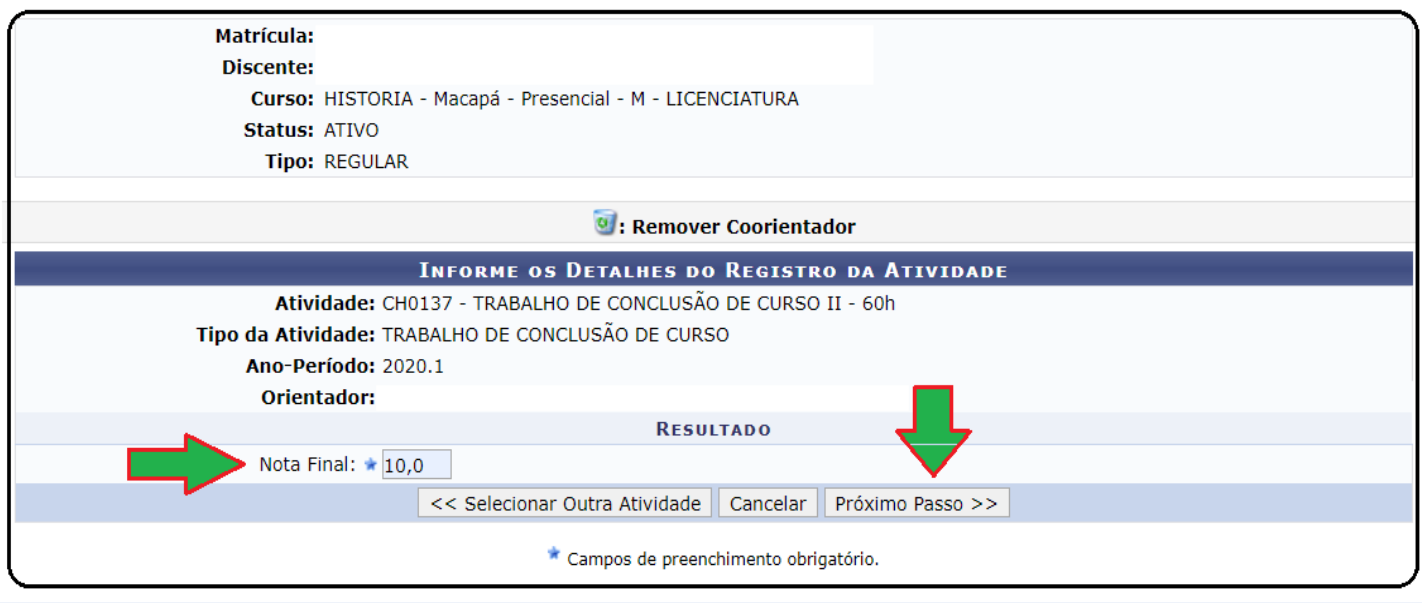

**13.3 Pto -** Após isso próxima tela do sistema. **PORTAL D[OCENTE](https://sigaa.unifap.br/sigaa/verPortalCoordenadorGraduacao.do)** > CONSOLIDAÇÃO DE ATIVIDADE > CONFIRMAÇÃO

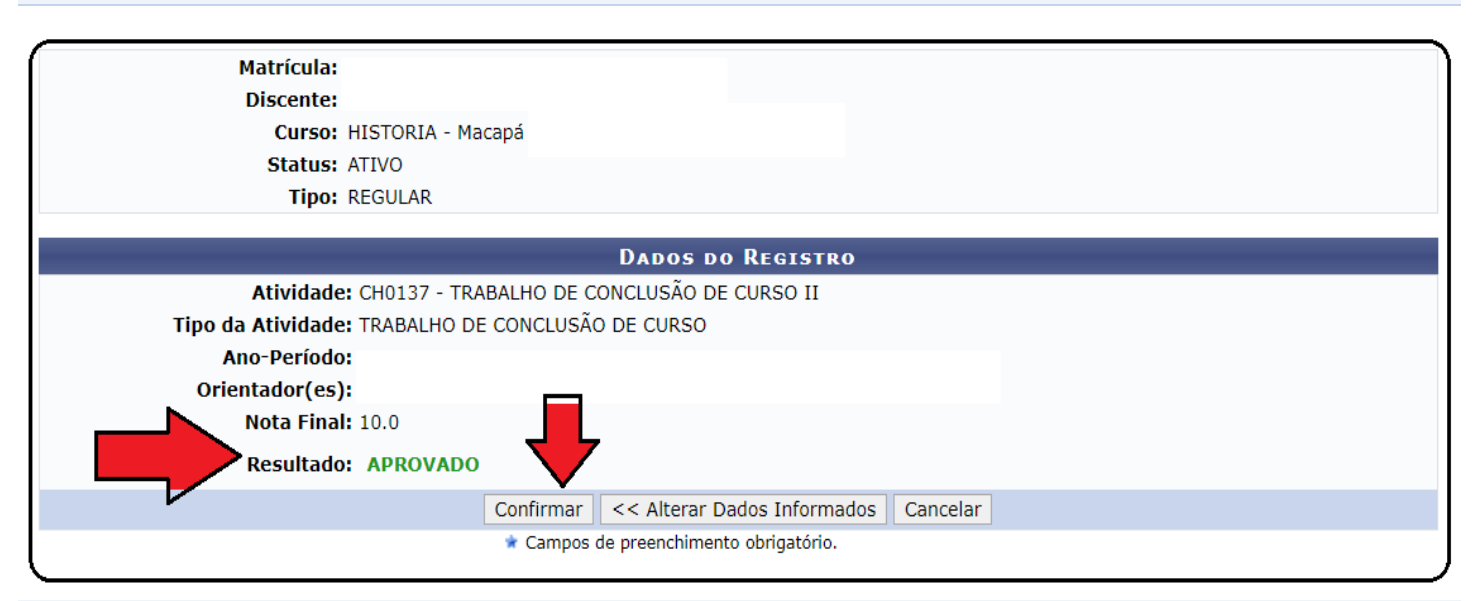

# **13.4 Pto -** > ORIENTAÇÃO DE TRABALHO DE CONCLUSÃO DE CURSO

Caro Professor (a),

Agora informe os dados para registrar o trabalho de conclusão de curso na produção intelectual do docente orientador.

#### **Este registro é importante pois será utilizado para a progressão do mesmo.**

O cadastro de orientação de Trabalho de Conclusão de Curso só pode ser realizado para alunos que tenham **concluído** o curso.

Trabalhos pertencentes a alunos ativos devem ser cadastrados pela coordenação do curso.

Somente os trabalhos que possuem anexo serão visualizados no portal público do curso.

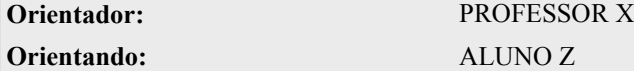

#### **13.4 Pto – Cadastro de Orientação de Trabalho de Conclusão de Curso Homologação > TCC**, caso e semelhante ao Estágio.

. O Presidente da banca (orientador), vai homologar os dados já informados pela coordenação e como já foi dito anteriormente, a nota definida pela banca.

Fundamental inseri o **Título: tema do TCC**, assim como os demais itens obrigatórios do sistema. **Campos de preenchimento obrigatório.**

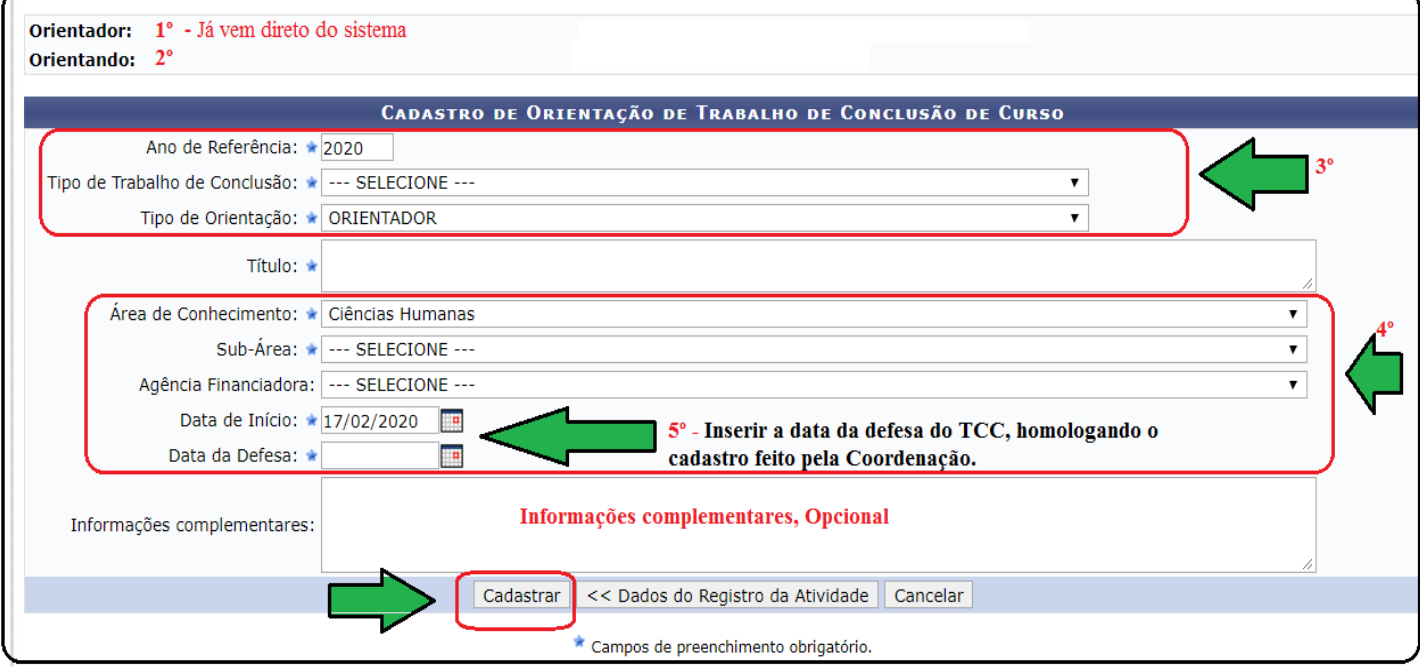

**Informações complementares e opcional.** 

Elaborado por MARCOS SILVA ALBUQUERQUE, em 25/03/2020 17:00 às 20:28:46. Secretário Interino do Curso de História Portaria de nº 2143/2019-UNIFAP

Procedimentos para o INFORME:

POP – Procedimento Operacional Padrão, a ser cadastrado, no SIG (SIPAC), encaminhar a

1 Colegiado do Curso de História (Andrius Noronha), homologação do *Ad referendum*.

2 DFCH (Marcos Vinicius)

3 DESPOL(Erder Bast)

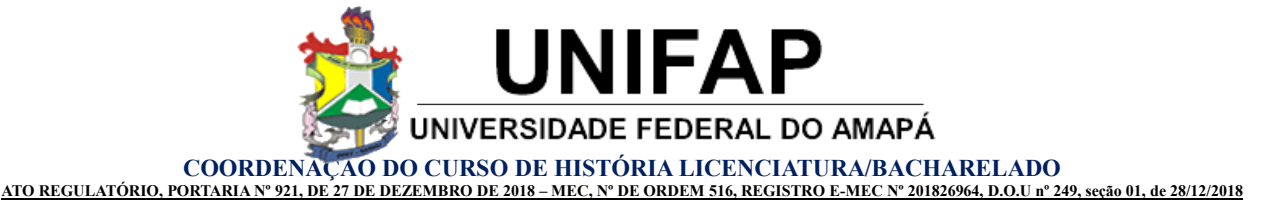

**IN17/20 -** Instrução Normativa 17/2020 – CCH: Cadastro da Banca de TCC e Lançamento de nota após defesa. Dispõe sobre o procedimento para cadastro banca, lançamento de nota TCC II, emissão de declaração de participação da banca de TCC e outras providências.

A Coordenação do Curso de História da Universidade Federal do Amapá, no uso de suas atribuições legais e de conformidade com o disposto no art. 34 do Estatuto desta Universidade c/c o art. 01, art. 05, Inciso II e o art. 07, da Lei Federal nº 13.726/2018, de 08/10/2018.

# **CONSIDERANDO:**

**I –** Art. 5 do Inciso II, da Lei [13.726/2018,](http://gislacao.nsf/Viw_Identificacao/lei%2013.726-2018?OpenDocument) "sugerir medidas legais ou [regulamentares](http://www.planalto.gov.br/ccivil_03/_ato2015-2018/2018/Lei/L13726.htm) que visem a eliminar o excesso de [burocracia".](http://www.planalto.gov.br/ccivil_03/_ato2015-2018/2018/Lei/L13726.htm)

**II –** At. 1º do inciso II, da lei **[12.527/2011](http://legislacao.planalto.gov.br/legisla/legislacao.nsf/Viw_Identificacao/lei%2012.527-2011?OpenDocument)**, acesso a [informações](http://www2.unifap.br/historia/files/2020/01/Lei_12527-2012_Acesso_Informac_Publ.pdf) previsto no inciso XXXIII do art. 5º, no inciso II do § 3º do art. 37 e no § 2º do art. 216 da [Constituição](http://www2.unifap.br/historia/files/2020/01/Lei_12527-2012_Acesso_Informac_Publ.pdf) Federal **III –** [Ordem de Serviço nº 03/2017](https://www2.unifap.br/historia/2019/12/19/atend_eletronic/) – REITORIA/UNIFAP.

EXPEDE a seguinte Instrução Normativa do curso:

**Artigo 1º** – a Referida Instrução normativa passará por uma reunião do colegiado homologando o referido ato ainda no Semestre 2020.1, para que seja de fato informado tais atos, não posto por esta coordenação e sim já vindo do próprio sistema assim como atos administrativos e acadêmicos desta IES.

**Artigo 2º** – **Terá validade de 90 dias úteis** até a presente reunião do colegiado, a contar do retorno legal das atividades administrativas e acadêmicos desta IES.

Inciso I – Tutorial nº 09/2020 – CCH, em Anexo a esta publicação.

Inciso II – Fica facultado modelo impresso, utilização da ATA de DEFESA de TCC (disponível para download) Inciso III –Arquivo disponível para download do discente/orientador - [https://www2.unifap.br/historia/](https://www2.unifap.br/historia/ocumentos-uteis/atividades-academicas/)

**Artigo 3º** – O Orientador (a) ou discente (orientando) encaminhará a Coordenação do Curso dados informados no tutorial (art. 2, Inciso I), através do arquivo digital (Word, PDF ou *[libreoffice](https://www.libreoffice.org/discover/libreoffice/)* writer), para cadastro da banca. **Artigo 4º** – Após o recebimento do arquivo digital, a coordenação do curso fará o cadastro, este por sua vez e importante para fins de experiência ou **progressão docente (pois está em um só sistema SIG – SIGAA).**

**Artigo 5º** – Concluindo esta operação, ficará a cago do orientador (cujo o mesmo e o presidente da banca de defesa do TCC, lançamento da nota do Discente (orientando) após deliberação e aprovação ou não pela banca (uma única só nota), através do sistema SIG-SIGAA (login e senha)

**Artigo 6º** – Caberá ao/sinteressado/ssolicitação [antecipação](http://www.inscricoes.hol.es/atend_digital_historia/) prévia mínima 48h para cadastrar no SIG. (SIGAA).

**Artigo 7º** – Os casos omissos neste regulamento serão resolvidos pela Coordenação do Curso.

**Artigo 8º** – Esta Instrução Normativa entra em vigor nesta data, revogadas as disposições em contrário.

Macapá, 25 de março de 2020.

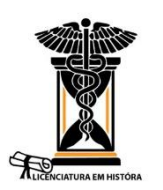

*Andrius Estevam [Noronha](https://sigrh.unifap.br/sigrh/public/portarias/form.jsf)* – Coordenador do Curso de História Campus Marco Zero – Portaria nº 0608/2018 – UNIFAP

*Marcos Silva [Albuquerque](https://sigrh.unifap.br/sigrh/public/portarias/form.jsf)* – Secretário do Curso de História Campus Marco Zero – Portaria nº 2143/2019 – UNIFAP